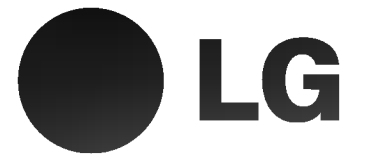

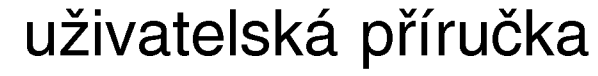

Videorekordér Model: LV4987 LV4981 LV4961 LV4480 LV4280 LV4260

**Czech** 

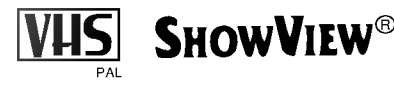

Před zapojením, uvedením do provozu či seřizováním svého nového videorekordéru si prosím pozorně prostudujte tuto uživatelskou příručku. Děkujeme Vám.

Model ?. GC987NP2/GC981NP2/GC961NP2/GC481P2/GC280P2/ GC260P2 Součást č. 3834RV0022A

## Obsah, bezpečnost a čištění

Prostudujte prosím důkladně následující informace.

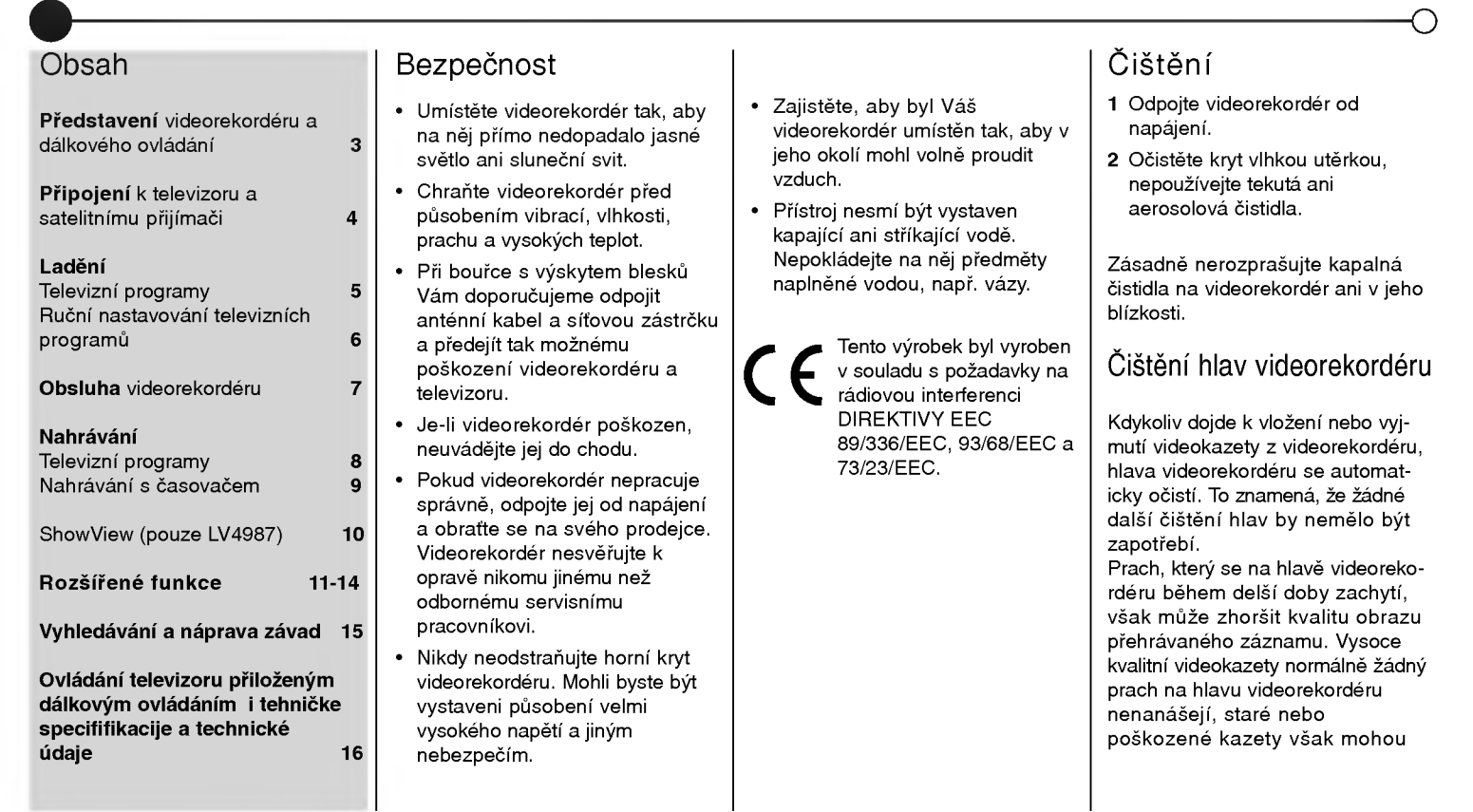

### Představení Vašeho videorekordéru a dálkového ovládání

Většina funkcí Vašeho videorekordéru je přístupná pomocí dálkového ovládání. Přehled funkcí hlavních tlačítek je znázorněn níže (vpravo), ostatní tlačítka jsou popsána na jiných místech této příručky. Základní funkce videorekordéru mohou být obsluhovány rovněž prostřednictvím ovládacího panelu na přední části videorekordéru.

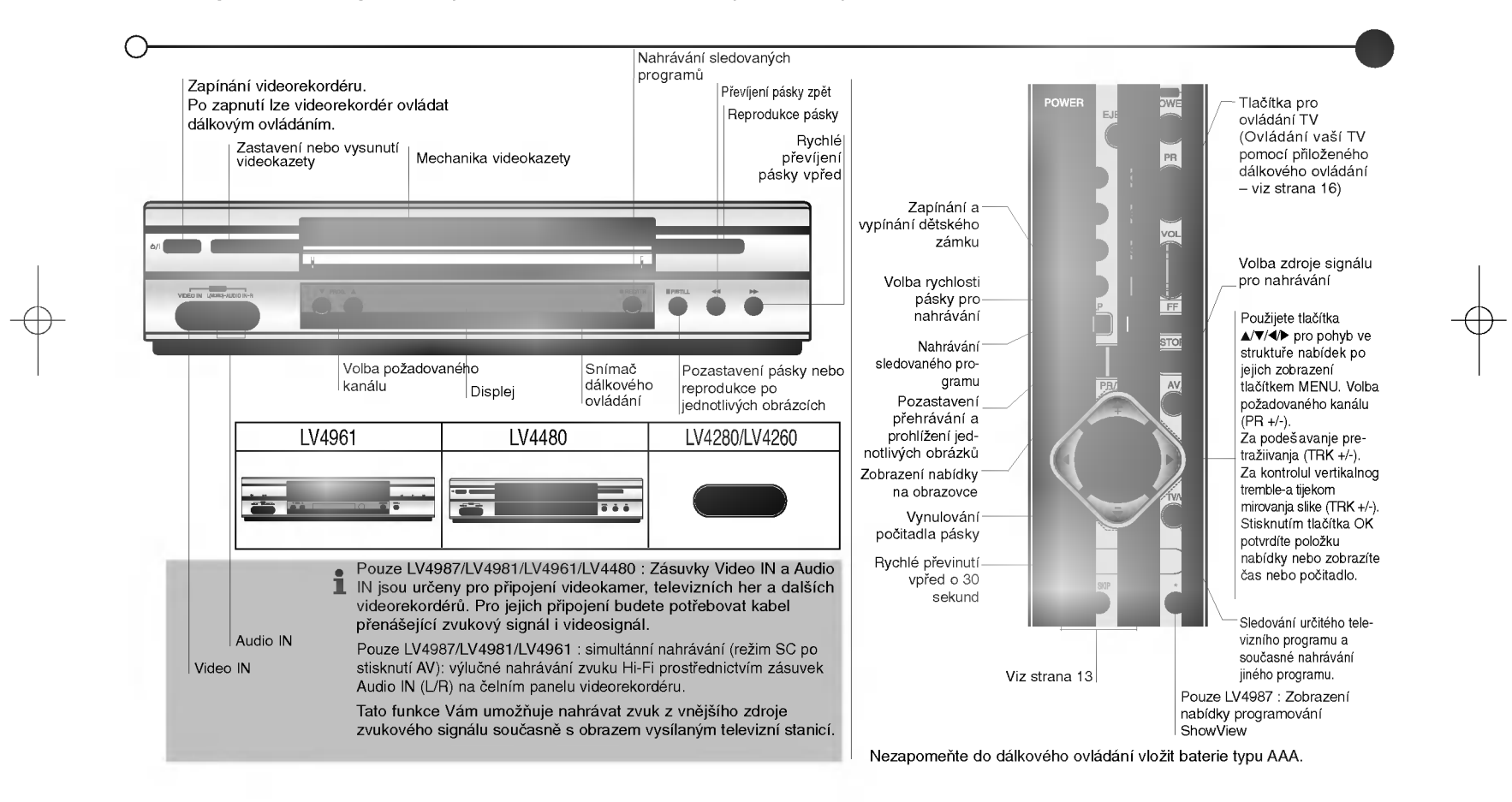

# Připojení k televizoru a k satelitnímu přijímači<br>Zde uvedené informace se týkají dvou nejobvyklejších typů zapojení. Před jakýmkoli zapojováním se ujistěte, že všechna

zařízení jsou odpojena od napájení. Zabráníte tak zničení svého zařízení. Propojením přístrojů pomocí kabelu SCART docilite maximalni kvality zvuku a obrazu.

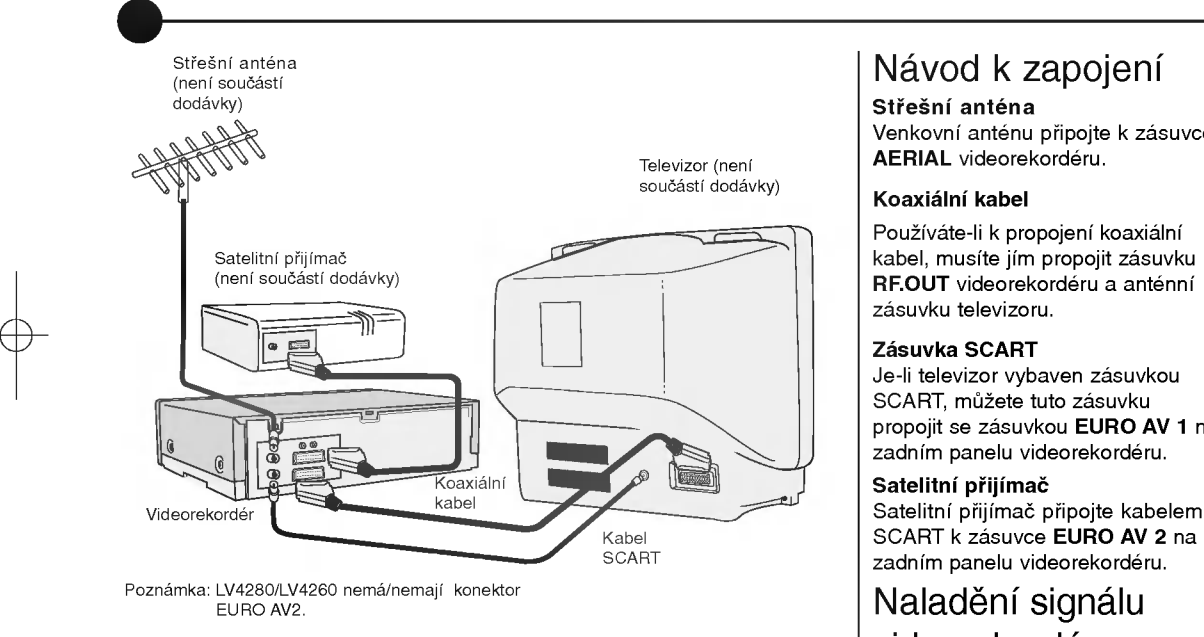

### videorekordéru Jsou-li za?izeni propojena kabelem

SCART, bude se obraz z videorekordéru zobrazovat prostřednictvím kanálu AV televizoru.

Jsou-li zařízení propojena koaxialnim kabelem, musite zvolit kanal televizoru a naladit jej na příjem signálu videorekordéru, který bude reprodukován jako jasně modra obrazovka. Informace o provedení tohoto úkonu naleznete v návodu k použití televizoru.

◯

Máte-li potíže s vyladěním kvalitního obrazu, může to být způsobeno skutečností, že výstupní kmitočet videorekordéru (UHF 36) již používá Váš televizor.

Kmitočet lze změnit následovně:

Stisknutím tlačítka POWER O na dálkovém ovládání uveďte videorekorder do pohotovostniho režimu, poté stiskněte a po dobu delší než 4 sekundy přidržte tlačítko PROG. ▲ nebo ▼ na čelním panelu videorekordéru. Obrazovka televizoru zobrazí nápis RF CHANNEL 36. Stisknutim tlačítka PROG. ▲ nebo ▼ na videorekordéru nastavte jiný kmitočtový kanál. Zvolte číslo v rozsahu od 22 do 68. Ladění se

Dochází-li k rušení v případě, že je televizor propojen s videorekordérem kabelem SCART, můžete rovněž nastavit volbu "OFF".

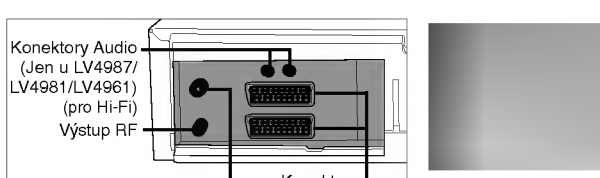

Konektory Vstup antény **SCART**  Venkovní anténu připojte k zásuvce

Používáte-li k propojení koaxiální kabel, musíte jím propojit zásuvku RF.OUT videorekordéru a anténní

Je-li televizor vybaven zásuvkou propojit se zásuvkou EURO AV 1 na zadním panelu videorekordéru.

SCART k zásuvce EURO AV 2 na zadním panelu videorekordéru.

provádí běžným způsobem.

### Ladění televizních programů

Při prvním použití videorekordéru se na obrazovce zobrazí ACMS (Automatic Channel Memory System). Tento systém automaticky vyladí a uloží do paměti televizní programy. Po počátečním nastavení se do systému ACMS dostanete prostřednictvím nabídky.

### Použití ACMS

- 1 Stisknutím tlačítka POWER Ó zapněte videorekordér.
- 2 Televizor přepněte na kanál určený pro příjem signálu videorekordéru. Potřebné informace naleznete v návodu k obsluze televizoru. Obrazovka zobrazi nabidku ACMS. Stisknutím tlačítka ◀ nebo ▶ zvolte položku COUNTRY (země). "A": Rakousko, "B": Belgie, "CH": Švýcarsko, "D": Německo, "DK": Dánsko, "E": Španělsko, "F": Francie, ..I": Itálie, ..N": Norsko, ..NL": Holandsko, ..P": Portugalsko, "S": Švédsko, "SF": Finsko, OTHERS: jiná země. Pouze LV4480/LV4280/LV4260 : Tlačítky < nebo > zvolte místní format televizniho signalu (B/G, I/I, D/K).
- 3 Stisknutím OK zahájíte automatické ladění.
- 4 Po dokončení automatického ladění ACMS na obrazovce zobrazí všechny nalezené programy a jejich umístění v paměti.
- 5 Ověřte, zda všechny programy

jsou na pozicích paměti, na nichž si přejete. V opačném případě je můžete přesouvat a vymazávat. Viz Změna pořadí televizních programů a Vymazání televizních programů.

6 Stisknutím tlačítka i nastavení ulo?ite.

televizních programů Při provádění tohoto úkonu Vám bude užitečnou pomůckou aktuální

Změna pořadí

televizni program.

1 Stisknutím tlačítka i zobrazte hlavní nabídku. Tlačítkem ◀ či ▶ zvolte PR SET a poté stiskněte tlačítko OK.

- 2 Opět stiskněte tlačítko i
- 3 Tlačítkem ▲ nebo ▼ zvolte číslo programu, který chcete přesunout. Poté stiskněte tlačítko ▶.
- 4 Tisknutím tlačítka ▲ nebo ▼ zvolte požadovanou pozici.
- 5 Stiskněte tlačítko OK. Program se přesune na novou pozici. 6 Stisknutím tlačítka i opusťte
- nabidku. Ostatní programy přesunete

zopakováním výše uvedeného postupu.

Mazání televizních programů

1 Stisknutím tlačítka i zobrazte hlavni nabidku.

- 2 Tlačítkem ◀ nebo ▶ zvolte PR SET a poté stiskněte tlačítko OK.
- 3 Stiskněte tlačítko i a poté tlačítkem ▲ nebo ▼ zvolte číslo programu, ktery chcete vymazat.
- 4 Stiskněte tlačítko <, po krátké chvili dojde k vymazani zvoleného programu. Zbývající programy budou automaticky přerovnány.
- 5 Stisknutím tlačítka i opustíte nabídku. Přejete-li si vymazat další programy, zopakujte výše uvedeny postup.

### Volba ACMS

- 1 Zapněte televizor a videorekordér a zvolte kanál televizoru určený pro příjem signálu videorekordéru.
- 2 Stisknutím tlačítka i zobrazte hlavni nabidku. Stisknutim tlačítka ◀ nebo ▶ zvolte ACMS a poté stiskněte tlačítko OK.
- 3 Řidte se pokyny odstavce Použití ACMS na začátku této strany.

# $\overline{5}$

### Ruční ladění a nastavování televizních programů

Můžete dát přednost ručnímu naladění televizoru. Ruční ladění může být účinnější, je-li televizní signál ve Vaší oblasti pro správnou funkci ACMS příliš slabý. Rovněž máte k dispozici jemné doladění programů a úpravu názvů kanálů.

### Ru?ni lad?ni

- 1 Zapněte televizor a videorekordér. Zvolte kanál televizoru určený pro příjem signálu videorekordéru a stisknutím tlačítka i zobrazte hlavni nabidku.
- 2 Tlačítkem ◀ nebo ▶ zvolte PR SET a poté stiskněte tlačítko OK.
- 3 Opět stiskněte tlačítko i poté televizor zobrazi tabulku programů.
- 4 Tlačítkem ▲ nebo ▼ zvolte číslo programu, ktery chcete ladit a poté stiskněte tlačítko OK.
- 5 Pouze LV4480/LV4280/LV4260 : Opět stiskněte tlačítko OK a tlačítkem ▲ nebo ▼ zvolte místní format televizniho signalu (B/G, I/I, D/K).
- 6 Pouze LV4480/LV4280/LV4260 : Stiskněte tlačítko OK.
- 7 Tlačítkem ◀ nebo ▶ zvolte položku CH (není-li již zvolena) a poté stisknutím tlačítka AV zvolte C (standardni programy) nebo S (kabelové programy).
- 8 Tlačítkem ▲ nebo ▼ v seznamu čísel kanálů nalezněte požadovaný televizní program.
- 9 Jemným laděním lze docílit

zvýšení kvality obrazu reprodukovaného programu. Tlačítkem < nebo > zvolte položku RLF (Manual Fine Tuning -- ruční jemné ladění). Tlačítkem ▲ nebo ▼ upravte obraz.

- 10 Stisknutím tlačítka ▶ zvolte položku STANICE. Poté můžete vyladěnému programu přiřadit název.
- 11 Stiskněte tlačítko OK.
- 12 Pouze LV4987/LV4981/LV4961: Stisknutím tlačítko ▲ nebo ▼ zvolte název stanice ze seznamu. Stiskněte tlačítko OK. Pokud požadovaný název není v seznamu viz na protilehlé straně Upravení názvů stanic (Počínaje z kroku č.5).
- **13 Tlačítkem ▲ či ▼ zvolte nejvýše 5 písmen a číslic názvu nové** stanice.
- 14 Mezi znaky se pohybujte prostřednictvím tlačítka ◀ či ▶.
- 15 Stiskněte tlačítko OK.
- 16 Uložení programu potvrdte stisknutím tlačítka **i**.
- 17 Opětovným stisknutím tlačítka i

opustite nabidku. 18 Nový program je nyní uložen v paměti videorekordéru.

Přejete-li si ručně naladit další programy, zopakujte výše uvedený postup.

Informace o přesunutí ručně naladěného programu na správné místo viz Změna pořadí televizních programů na straně 5. Je-li zapotřebí ručně naladit všechny televizní programy, je snadnější zapsat čísla programů v pořadí jejich vyladění. Poté můžete každý z programů zvolit z hlavní nabídky a přímo zadat číslo. Pak bude každý z programů ve správné poloze a nebude zapotřebí je přesouvat později.

### Úprava názvů programů

Chcete-li změnit název programu,

postupujte dle následujícího popisu. 1 Stisknutím tlačítka i zobrazte hlavní nabídku. Tlačítkem < nebo ▶ zvolte položku PR SET a poté stiskněte tlačítko OK.

- 2 Opět stiskněte tlačítko i a poté pomocí ▲ nebo ▼ zvolte číslo programu, jehož název chcete upravit.
- 3 Stiskněte tlačítko OK.
- 4 Stisknutím tlačítka > přejděte na položku STATION a poté stiskněte tlačítko OK.
- 5 Pak stiskněte >, pod prvním písmenem se objevi blikajici kurzor.
- 6 Tlačítkem ▲ nebo ▼ zvolte nejvýše 5 písmen a čísel nového názvu programu.
- 7 Tlačítkem ◀ nebo ▶ se pohybujete mezi znaky.
- 8 Stiskněte tlačítko OK.
- 9 Nový název programu potvrdíte stisknutím tlačítka **i**.
- 10 Opětovným stisknutím tlačítka i opustite nabidku.
- 11 Nyní je nový název stanice uložen v paměti videorekordéru.

### Obsluha videorekordéru

Hlavní funkce Vašeho videorekordéru lze obsluhovat dálkovým ovládáním nebo prostřednictvím čelního ovládacího panelu na videorekordéru. Před spuštěním se ujistěte, že je Váš televizor zapnutý a připojený k videorekordéru a že je zvolen kanál televizoru, který je určen pro příjem signálu videorekordéru.

### Přehrávání videokazety

Stiskněte tlačítko PLAY Obrazovka televizoru zobrazí nápis PLAY a SP nebo LP v závislosti na typu nahrávaného záznamu (Standard Play nebo Long Play).

### Automatické seřizování

Váš videorekordér automaticky seřizuje sledování stopy záznamu a zajišťuje tak maximalni kvalitu obrazu. Je-li tato funkce aktivni, zobrazuje obrazovka televizoru nápis A.TRACKING. Je-li kvalita nahrávky nízká, opakovaně stiskněte tlačítko TRK + nebo - na dálkovém ovládání a ručně tak seřizujte sledování stopy záznamu až do vymizení poruch. Stisknutím číselného tlačítka 0 na dálkovém ovládání přepnete zpět na automatické seřizování sledování stopy záznamu.

### Zastavení přehrávání

Přehrávání videozáznamu zastavíte pouhým stisknutím tlačítka STOP  $\blacksquare$ . Videorekordér se přepne do televizního režimu.

#### Vyhledavani zrakem

Při přehrávání videokazety můžete pásku převíjet vpřed i vzad a vyhledávat tak určité místo v zázna-

mu. Stisknutím tlačítka REW << nebo FF  $\blacktriangleright$  docílíte zrychleného převíjení pásky zpět nebo vpřed. Přehrávání v této situaci probíhá sedmkrát rychleji. Zrychlené převíjení

#### vp?ed/vzad

Chcete-li převíjet vpřed či vzad maximalni rychlosti, nesmi byt videorekordér v režimu přehrávání. Stiskněte tlačítko STOP a poté stiskněte << pro převíjení zpět nebo D pro převíjení vpřed. Převíjíte-li zpět nebo vpřed, můžete prohlížet záznam na právě převíjeném místě pásky. Stiskněte a několik sekund pridržte buď REW << nebo FF >>. Po. uvolnění tlačítka FF >> nebo REW << se videorekordér přepne zpět na normální zrychlené převíjení vpřed nebo zpět.

### Zpomalené přehrávání, zpětné přehrávání (Pouze LV4987/LV4981/LV4961/ LV4480)

Tlačítkem ◀ nebo ▶ lze nastavovat rychlost přehrávání v průběhu

přehrávání nebo v režimu zastaveného obrazu. Níže uvádíme seznam dostupných rychlostí a způsob jejich dosažení.

- **∢** jednou = pomalé přehrávání
- 1 dvakrat = zastaveny obraz
- → menne mennen, encu<br>● třikrát = zpětné přehrávání
- 1 minut =pethe premarum<br>◀ čtyřikrát = zpětné přehrávání 0troinásobnou rychlostí
- ◀ pětkrát = zpětné přehrávání sedminásobnou rychlostí
- ► jednou = přehrávání směrem vpřed dvojnásobnou rychlostí

→ dvakrát = přehrávání směrem vpřed sedminásobnou rychlostí Chcete-li vypnout zpomalené a zpětné přehrávání, stiskněte požadovanou funkci. Při zpomaleném a zpětném přehrávání mohou být v obraze poruchy v závislosti na stavu pásky. Pozorujete-li poruchy obrazu,

zmenšíte je tlačítkemTRK + nebo -.

### Pozastavení přehrávání

Stisknutím tlačítka P/STILL II pozastavíte přehrávání, obrazovka zobrazi zastaveny obraz. Tento obraz může vykazovat poruchy v podobě černých a bílých vodorovných čar. Je to zcela běžné a nejde o projev

#### poškození videokazety či videorekordéru.

Přehrávání může být pozastaveno na dobu nejvýše pěti minut. Poté videorekorder automaticky zastavi přehrávání a zabrání tak poškození videokazety či videorekordéru. Přehrávání po

 $\overline{7}$ 

### jednotlivých obrázcích (Pouze LV4987/LV4981/LV4961/

### LV4480)

- 1 Opakovaným stisknutím tlačítka P/STILL II docílíte přehrávání po jednotlivých obrázcích.
- 2 Tlačítkem ▼ nebo ▲ můžete snížit vertikální pohyb zastaveného obrazu.
- 3 Stisknutím tlačítka PLAY docílíte pokračování v přehrávání po jeho pozastavení.

### Vyjmuti videokazety

Stisknutí tlačítka EJECT ▲ vyvolá vysunuti videokazety z videorekordéru. Po dosažení konce pásky videorekordér automaticky zastaví přehrávání, převine kazetu zpět, vysune ji a přepne se do pohotovostního režimu.

### Nahrávání z televizních programů

K dispozici jsou dva, resp. tři způsoby nahrávání, nahrávání dané délky (Instant Timer Rcording – ITR) a Nahrávání s časovačem a ShowView (pouze u LV4987). Při nahrávání jakýmkoli z těchto typů se ujistěte, zda jsou správně naladěny a uloženy televizní kanály a zda jsou správně nastavené hodiny.

Nahrávání ze SCART

Přejete-li si nahrávat přímo ze zásuvky SCART na zadním panelu videorekordéru, připojte zdroj videosignalu kabelem SCART a stisknutím tlačítka AV zobrazte příslušný obraz.

### Long Play/Standard Play

Váš videorekordér je vybaven funkcí Long Play (LP). To znamená, že můžete na každou videokazetu, na kterou lze nahrávat, nahrát záznam dvojnásobné délky. Například na tříhodinovou videokazetu (E-180) by mělo být možné nahrát šest hodin záznamu. V záznamu Long Plav je kvalita reprodukce obrazu a zvuku ve srovnání s normálním záznamem mírně snížená. Chcete-li přepnout na Long Play. stiskněte tlačítko LP. Opětovným stisknutím téhož tlačítka zvolíte režim Standard Play (SP). Obrazovka televizoru zobrazi SP nebo LP a informuje Vás tak o zvoleném způsobu záznamu.

### Nahrávání dané délky

ITR započne nahrávat okamžitě a nahrává buď po určenou dobu, nebo do konce pásky.

- 1 Zapněte videorekordér a televizor. Vložte do videorekordéru videokazetu. Zvolte kanál televizoru určený pro příjem signálu videorekordéru.
- **2** Tlačítkem **PR** + nebo zvolte program, ze kterého chcete nahrávat. Aktuálně zvolený program bude reprodukován na obrazovce.
- Rovněž můžete zvolit číslo programu pomocí číselných tlačítek dálkového ovládání.
- 3 Stisknutím tlačítka · REC/ITR zahájíte nahrávání. Po prvním stisknuti zobrazi obrazovka televizoru nápis RECORD SP.

RECORD SP

Videorekordér zahájí nahrávání. Nahrávání bude pokračovat až do konce pásky nebo do ručního zastaveni.

Chcete-li nastavit délku nahrávání. stiskněte tlačítko · REC/ITR dvakrat.

Obrazovka televizoru zobrazí nápis 0H30. Každé následné stisknutí tlačítka ● REC/ITR prodlouží dobu nahrávání o třicet minut až do maximalni delky deviti hodin.

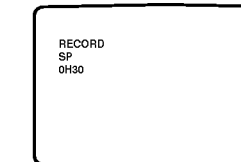

Rovněž můžete nahrávání přerušit a zamezit tak zaznamenání nežádoucích scén.

Stisknete-li tlačítko P/STILL II v průběhu nahrávání dané délky (ITR), videorekordér se přepne do režimu pozastavení a nastavená doba nahrávání se zruší.

1 Nahrávání pozastavíte stisknutím tlačítka P/STILL II.

2 Opětovným stisknutím tlačítka P/STILL II nahrávání obnovíte. Nahrávání lze pozastavit nejdéle na pět minut. Je-li nahrávání pozastaveno, zobrazuje obrazovka televizoru nápis RECP. Po pěti minutách videorekordér automaticky zruší nahrávání a zamezí tak po?kozeni videokazety a videorekordéru.

Chcete-li sledovat určitý program v průběhu nahrávání jiného programu, stisknutím tlačítka TV/VCR z displeje odstraňte ukazatel VCR. Dálkovým ovládáním televizoru přepněte na program, ktery chcete sledovat.

#### Ukončení nahrávání

- 1 Stiskněte tlačítko STOP .
- 2 Stiskněte tlačítko EJECT ▲. Obrazovka televizoru zobrazi nápis EJECT. Po dosažení konce videokazety Váš videorekordér automaticky ukončí nahrávání. převine kazetu zpět, zastaví, vysune kazetu a přepne se do pohotovostního režimu.

### Nahrávání s časovačem

Tato funkce Vám umožňuje určit čas, kdy videorekordér začne nahrávat. Naprogramovat lze až sedm nahrávek v období jednoho měsíce.

Ujistěte se, zda jsou televizní programy dobře naladěny a uloženy a na hodinách je nastaven přesný čas.

Nahrávání s časovačem

- Vlo?te videokazetu. 1 Stisknutím tlačítka i zobrazte
- hlavni nabidku. 2 Tlačítkem ◀ nebo ▶ zvolte
- položku REC.
- 3 Stiskněte tlačítko OK. Opětovným<br>stisknutím tlačítka OK zobrazte nabidku nahravani.

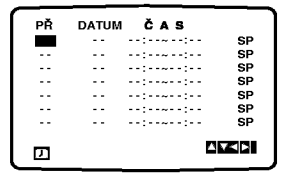

- 4 Při zadávání čísla programu můžete listovat dostupnými volbami prostřednictvím tlačítka ▲ nebo ▼ nebo můžete čísla programů<br>zadávat přímo. Volíte-li jednociferné číslo, musíte zadat jako první číslici 0. Chcete-li nahrávat ze zásuvky SCART nebo ze zasuvky RCA (pouze LV4987/ LV4981/LV4961/LV4480), stiskněte tlačítko AV.
- 5 Stiskněte tlačítko ▶ a zadejte<br>datum pořadu, který chcete nahrávat. Stisknete-li před<br>zadáním data tlačítko **OK**,<br>můžete volit automatické funkce. Jde o funkci DLY (daily -- denně). jež spustí nahrávání v

nastaveném čase každý den s výjimkou soboty a neděle, nebo o funkci nahrávání v téže době každý týden v určitém dnu v týdnu, např. PO (Monday – pondělí).<br>Stisknutím tlačítka ◀ nebo ▶ zvolte požadovanou položku a poté stisknutím tlačítka OK volbu

potvrdte.<br>6 Zadejte čas zahájení a ukončení pořadu, který chcete nahrát. Videorekordér používá 24-hodinový<br>formát časového údaje.

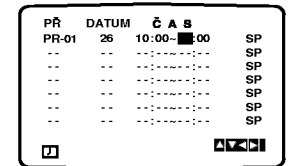

- 7 Pouze LV4987 : Stisknutím tlačítka ▶ se přesunete na následující<br>položku, v dolní části obrazovky televizoru se zobrazí nápis<br>VPS/PDC: OFF. Pro zapnutí nebo vypnutí VPS/PDC použiite tlačítko  $\blacktriangle$  nebo  $\nabla$ . Je-li funkce VPS/PDC zapnutá, zobrazí obrazovka televizoru symbol  $\boldsymbol{\mathsf{x}}$ . Nahráváte-li z programů, jež nevysílají VPS/PDC, funkci<br>VPS/PDC vypněte.
- 8 Tlačítkem ▶ zvolte rychlost<br>Tlačítkem ▲ nebo ▼ se přesouvejte mezi položkami

Standard Play, Intelligent Play a Long Play. Funkce IP (Intelligent Play) zjišťuje, kolik pásky zbývá<br>a přepíná rychlost z SP na LP, pokud je to nezbytné pro nahrán celého pořadu. (Pouze LV4987: je-li zapnutá funkce VPS/PDC,<br>není režim IP k dispozici.)

9 Zkontroluite správnost všech nastavení časovače a pokud je<br>vše v pořádku, stiskněte tlačítko **i** Zobrazuie-li se nápis

PROSÍM ZKONTROLUJTE zadali jste nesprávnou informaci. Zkontrolujte údaje na obrazovce a zopakujte zadání. Chcete-li zadat více úloh pro časovač,<br>zopakujte výše uvedený postup od bodu 3. Opětovným stisknutím

- tlačítka i nabídku vypnete.<br>10 Stisknutím tlačítka POWER O na dálkovém ovládání přepněte<br>videorekordér do pohotovostního<br>režimu. Displej videorekordéru zobrazi napis TIMER a ukazuje tak, že bylo nastaveno nahrávání. Nyni je videorekorder nastaven na nahrávání v požadovaném<br>čase.
- 11 Stisknutím tlačítka STOP . ukončíte nahrávání.

#### Změna záznamů ?asova?e

Kdykoli budete chtít změnit určité naprogramované nahrávání s časovačem, stisknutím tlačítka ▲ nebo ▼ zvolte položku časovače, kterou chcete změnit.

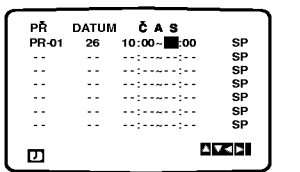

Stisknutím tlačítka < záznam vymažete, tlačítko OK Vám umožní jeho úpravu.<br>Tlačítkem ◀ nebo ▶ volte část, kter-

ou chcete změnit a tlačítkem ▲ nebo ▼ tuto část upravte.

#### • Změny programů

Pouse LV4987 : Vysilani VPS/PDC televizních společností obsahuje též informace o dobach vysilani programů, které Váš videorekordér<br>může použít pro úpravu doby počátku a ukončení nastaveného nahrávání s časovačem, dojde-li například ke zpoždění televizního programu.

# Nahrávání pomocí ShowView (pouze LV4987)<br>ShowView usnadňuje postup při nahrávání televizních pořadů. Zadávají se kódy obsahující všechny informace nezbytné

pro nahrávání. Nazývají se kódy ShowView a lze je nalezt ve většině televizních programů uveřejňovaných v tisku. Před použitím ShowView musíte naladit a uložit programy dle popisu na straně 5 a nastavit přesný čas. SHOWVIEW je ochranná známka společnosti Gemstar Development Corporation.

Systém SHOWVIEW je vyráběn v licenci společnosti Gemstar Development Corporation.

#### **ShowView**

ShowView pracuje pouze <sup>v</sup> případě, že jsou naladěny a uloženy programy. Rovněž musí být nastaven přesný čas, viz strana 11.

- 1 Zapněte videorekordér a televizor. Vložte videokazetu, na kterou lze nahravat.
- 2 Stiskněte tlačítko SHOWVIEW na dálkovém ovládání.

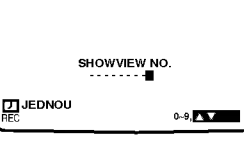

- 3 Tlačítkem ▲ nebo ▼ zvolte typ nahrávání:
- JEDNOU jednorázové nahravani.

DENNĚ -- nahrávání v téže době každý pracovní den.

TÝDNĚ – nahrávání téhož programu v téže době každý týden.

4 Číselnými tlačítky zadejte kód ShowView televizniho programu, který chcete nahrát. Dojde-li k

překlepu, stiskněte tlačítko < a zadejte správná čísla.

- 5 Stiskněte tlačítko OK, zobrazí se informace o nahrávání zvoleného pořadu. Zobrazí-li se nápis PROSIM ZKONTROLUJTE, ověřte správnost zadaného kódu ShowView. Jsou-li čísla zadána správně, avšak nefungují, může jít o chybu tisku použitého televizniho programu. Zobrazuje-li se "- -" u "PR", musíte zadat číslo programu, ze kterého chcete nahrávat. K tomu dojde pro ka?dy program pouze jednou, protože poté je informace uložena v paměti videorekordéru. Chcete-li nahrávat ze zásuvky SCART nebo RCA, stiskněte tlačítko AV.
- 6 Pouze LV4987: Tlačítkem ▶ se přesuňte na položku VPS/PDC. Tlačítkem ▲ nebo ▼ funkci VPS/PDC vypněte nebo zapněte. Nahravate-li z televizniho programu, který nepoužívá VPS/PDC, měla by být tato funkce vypnuta. Tlačítkem ▶ se přesuňte na položku volby rychlosti.

7 Tlačítkem ▲ nebo ▼ zvolte buď Standard Play, Intelligent Play nebo Long Play dle popisu na straně 8. Funkce IP (Intelligent Play) zjišťuje, kolik pásky zbývá a přepíná rychlost z SP na LP, je-li to nezbytné pro nahrání celého pořadu.

Pouze LV4987 : Režim IP je k dispozici pouze v případě, že je zapnuta funkce VPS/PDC.

- 8 Zkontrolujte správnost všech informací a je-li vše v pořádku. stiskněte tlačítko : Zobrazuje-li se nápis PROSÍM ZKONTROLUJTE, zkontrolujte správnost údajů. Chcete-li zadat více úloh pro funkci ShowView, zopakujte kroky  $2 - 7$ . Opětovným stisknutím tlačítka : vypnete nabidku.
- 9 Vypněte videorekordér, na displej se rozsvítí nápis TIMER.
- 10 Stisknutím tlačítka STOP · ukončíte nahrávání.

### Ochrana záznamů

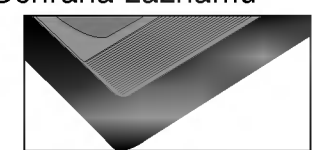

Chcete-li ochránit nahrávku před přehráním, vylomte ochranný výstupek na zadní straně videokazety. Chcete-li nahrávat na videokazetu s vylomeným ochranným výstupkem, přelepte otvor lepicí paskou.

### Nahrávání z videokazety<br>na videokazetu

Pro kopírování záznamu z videokazety<br>na videokazetu je zapotřebí druhý videorekordér. Připojte jej prostřednictvím kabelu SCART k zadnímu panelu Vašeho videorekorderu nebo prostřednictvím<br>zásuvek AV na čelním panelu (pouze<br>LV4987/LV4981/LV4961/ LV4480). Stisknutím tlačítka AV na dálkovém ovládání zvolte režim audio/video videorekorderu. Chcete-li sledovat nahrávání, připojte nahrávající videorekorder k televizoru standardnim koaxialnim kabelem.

Váš videorekordér je vybaven určitými doplňkovými funkcemi, které Vám mohou být užitečné.

### Přeskočení reklamního obsahu (CM skip)

Tato funkce Vám umožní rychle přeskočit krátké úseky záznamu na videokazetě obsahující např. reklamni obsah, televizni reklamu nebo upoutávky na pořady. Stiskněte tlačítko CM SKIP na dálkovém ovládání v průběhu přehrávání.

Každé následné tisknutí tlačítka CM SKIP zvětší délku přeskočeného záznamu o 30 sekund až na maximální dobu tří minut (180 sekund). Po uplynuti zadané doby se automaticky obnoví normální přehrávání.

### Optimalizace obrazu OPR

#### (Optimum Picture Response)

Tato funkce automaticky zvyšuje kvalitu obrazu přehrávaného záznamu přizpůsobováním videorekordéru vlastnostem videokazety. Mate-li dojem, že obraz vyžaduje seřízení, můžete nastavení OPR upravit ručně. OPR je k dispozici pouze pokud videorekordér přehrává videokazetu.

- 1 Stiskněte tlačítko :
- 2 Stisknutím tlačítka ◀ nebo ▶

zvolte OPR a poté stiskněte tlačítko OK.

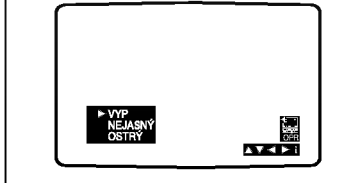

- 3 Tlačítkem ▲ nebo ▼ zvolte VYP, NEJASNY nebo OSTRY.
- 4 Stisknutím tlačítka **i** opusťte nabidky.

## Formáty videosignálu<br>Váš videorekordér používá dva formáty

kódování barev videosignálu: PAL B/G a SECAM D/K. Při přehrávání by měl Váš videorekordér zvolit správný formát automaticky, projeví-li se však potíže, můžete to udělat ručně.

- 1 Stisknutím tlačítka i zobrazte hlavni nabidku.
- 2 Tlačítkem ◀ nebo ▶ zvolte položku SYSTEM a poté stiskněte tlačítko OK.
- 3 Tlačítkem ▲ nebo ▼ zvolte formát kódování barev použitý při pořizování Vaší nahrávky.

- 4 Tlačítkem ◀ nebo ▶ zvolte polo?ku RF AUDIO.
- 5 Tlačítkem ▲ nebo ▼ zvolte kanál zvukového výstupu dle typu Vašeho televizoru.

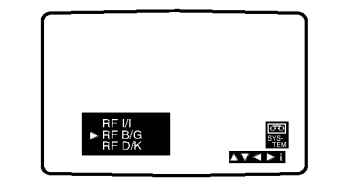

6 Stisknutím tlačítka ; opustíte nabidky.

### Nastaveni hodin

Hodiny videorekordéru používají dvacetičtyřhodinový formát časového údaje, takže např. 1 hodina odpoledne je udávána jako 13:00. Jednociferná čísla vyjád jedinou musejí být zadávána s počáteční nulou, např. 01.

- 1 Stisknutím tlačítka : zobrazte hlavní nabídku. Tlačítkem < nebo ▶ zvolte položku TIME DATE a poté stiskněte tlačítko OK. 2 Pro zadání údajů do položek HOURS
- (hodiny), MINUTES (minuty), DAY (den), MONTH (měsíc) a YEAR (rok) použijte číselná tlačítka dálkového ovladani.

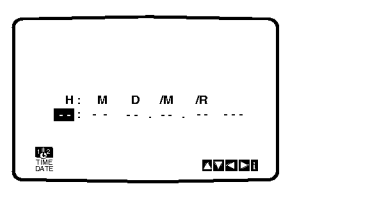

- Po zadání údajů se automaticky zobrazí den v týdnu. V případě chybného zadání tlačítkem < nebo ► zvolte dotvčnou položku a zopakuite zadání.
- 3 Jste-li se zadanými údaji spokojeni, stisknutím tlačítka ; svá nastavení uložte.

Váš videorekordér je vybaven určitými doplňkovými funkcemi, které Vám mohou být užitečné.

### Displej na obrazovce (OSD)

Tuto funkci lze použít pro zobrazení přesného času, počitadla pásky, délky zbývajícího úseku pásky, dne, měsíce a roku, dne v týdnu, kanálu a provozního režimu Vašeho videorekordéru na obrazovce televizoru. Probiha-li nahrávání, takto zobrazované informace se na videokazetu nezaznamenaji.

1 Stisknutím tlačítka OK zobrazte OSD.

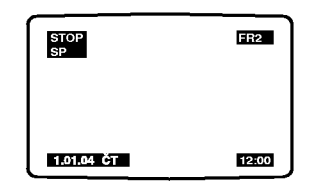

- 2 Opakovaným tisknutím tlačítka OK přepínáte mezi jednotlivými volbami displeje na obrazovce. Je-li vložena videokazeta, zobrazuje se počitadlo pásky a délka zbývajícího úseku pásky.
- 3 Po uplynutí 3 sekund většina OSD zmizi. Na obrazovce zůstanou pouze hodiny nebo počitadlo pásky a délka zbývajícího úseku pásky.

4 Opětovným stisknutím tlačítka OK odstraníte veškeré informace OSD <sup>z</sup> obrazovky televizoru.

Chcete-li zcela vypnout všechny informace zobrazujici se na obrazovce televizoru:

- 1 Stisknutím tlačítka **i** zobrazte hlavni nabidku.
- 2 Tlačítkem ◀ nebo ▶ zvolte položku fOSD ON OFF a poté stiskněte tlačítko OK.
- 3 Tlačítkem ▲ nebo ▼ zvolte OFF. Stisknutím tlačítka **i** nastavení uložíte.

### Úsporný režim

Tato funkce Vám umožňuje spořit elektrickou energii. Tato funkce neni k dispozici v případě, že je videorekordér naprogramován na nahravani budouciho televizniho po?adu.

• Stiskněte tlačítko Ön na ovládacím panelu. Všechny ukazatele na displeji zhasnou.

### Vypnutí úsporného režimu

• Stiskněte tlačítko POWER Ö (nebo  $\bigcirc$ n) na dálkovém ovládání nebo na ovladacim panelu.

# Vynulování digitálního<br>počitadla pásky

Počitadlo pásky zobrazuje uplynulou dobu přehrávání nebo nahrávání v hodinách, minutách a sekundách. Stisknutím tlačítka CLEAR vynulujete počitadlo, tj. nastavíte hodnotu na 0:00:00. Stisknete-li tlačítko STOP a tlačítko REW <<. videorekordér zastaví v poloze 0:00:00, tj. v místě vynulování počitadla.

### Dětský zámek

Umožní Vám vypnout tlačítka na ovladacim panelu tak, aby bylo možné ovládat videorekordér pouze prostřednictvím dálkového ovládání.

1 Stiskněte tlačítko LOCK na dálkovém ovládání. Obrazovka televizoru zobrazí nápis SAFE.

S výjimkou tlačítek STOP ■ a EJECT $\triangle$  isou mimo provoz veškerá tlačítka ovládacího panelu.

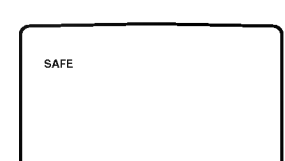

Po stisknutí jiného než dvou uvedených tlačítek čelního panelu obrazovka televizoru zobrazi napis SAFE. Dětský zámek odemknete opětovným stisknutím tlačítka LOCK na dalkovem ovladani.

### Širokoúhlá obrazovka

Pro širokoúhlou reprodukci musí být Váš videorekordér připojen k televizoru prostřednictvím kabelu SCART.

- 1 Stisknutím tlačítka **i** zobrazte hlavni nabidku.
- 2 Tlačítkem < nebo → zvolte 16:9/4:3 a stiskněte tlačítko OK.

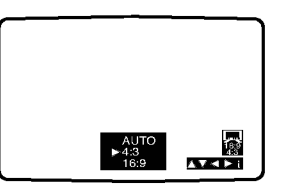

Váš videorekordér je vybaven určitými doplňkovými funkcemi, které Vám mohou být užitečné.

3 Použiite tlačítko ▲ nebo ▼. Zvolte: AUTO: automaticky zvoli správný formát odpovídající obsahu.

4:3: přehrávání a nahrávání záznamu v normálním formátu. 16:9: přehrávání a nahrávání v širokoúhlém formátu.

4 Stisknutím tlačítka ; uložte svá nastaveni.

Nastaveni zvuku (pouze LV4987/LV4981/LV4961)

Váš videorekordér je schopen nahrávat a přehrávat stereofonní zvuk. Lze volit způsob přehrávání zvuku.

- 1 Stisknutím tlačítka i zobrazte hlavni nabidku.
- 2 Tlačítkem < nebo ▶ zvolte položku AUDIO.
- 3 Stiskněte tlačítko OK.
- 4 Tlačítkem ▲ nebo ▼ volte mezi: **STEREO** LEFT (pouze levý kanál) RIGHT (pouze pravý kanál) MONO
- 5 Stisknutím tlačítka ; opusťte nabidku.

Po volbě položky hlavní nabídky NIC můžete nastavit funkci NICAM svého videorekordéru: AUTO - automaticky provoz nebo OFF - vypnout.

### Automaticke vypnuti

Po stisknutím tlačítka POWER O v průběhu převíjení pásky se videorekordér po dokončení převíjení automaticky vypne.

### ez Power Off

V průběhu přehrávání stiskněte tlačítko označené ez POWER OFF. Videorekordér automaticky zastaví, převine na začátek a vysune videokazetu. Poté se automaticky přepne do pohotovostního režimu.

#### ez Repeat

Můžete zvolit úsek záznamu, který bude přehrán dvakrát. Poté se obnoví přehrávání.

1 Stiskněte a přidržte tlačítko ez REPEAT. Videorekordér se automaticky převíjí zpět po dobu přidržování tlačítka ez repeat.

- 2 Tlačítko uvolněte v momentu, kdv dosáhnete počátku požadovaného úseku.
- 3 Videorekordér poté zvolený úsek dvakrát přehraje.

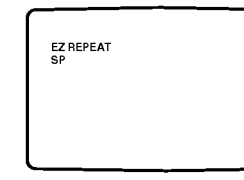

4 Běžné přehrávání obnovíte ve kterémkoli momentu stisknutím tlačítka ez REPEAT v průběhu prvního přehrávání.

Diagnostika

Tato funkce zobrazí stav součástí videorekordéru.

- 1 Stisknutím tlačítka ; zobrazte hlavni nabidku.
- 2 Tlačítkem < nebo > zvolte položku Dr. (doktor).
- 3 Stiskněte tlačítko OK.

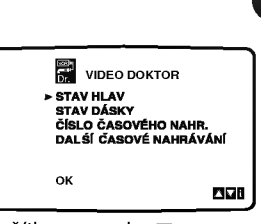

 $13$ 

4 Tlačítkem ▲ nebo ▼ zkontrolujte následující funkce.

STAV HLAV PROSÍM VYČISTIT: Hlavy videorekordéru vyžadují vyčištění.

#### **STAV DÁSKY**

NELZE NAHRAVAT: Kazeta ve videorekordéru má odstraněné ochranné výstupky. Vložte kazetu, na kterou lze nahrávat. ČÍSLO ČÁSOVÉHO NAHR.

#### $\mathcal{P}$

Zobrazuje počet naprogramovaných nahrávání s časovačem. DALŚÍ ČÁSOVÉ NAHRÁVÁNÍ FR2 26 10:00-11:00 SP

Zobrazuje aktuální stav nahrávání s časovačem.

5 Stisknutím tlačítka i odstraníte nabidku z obrazovky televizoru.

Váš videorekordér je vybaven určitými doplňkovými funkcemi, které Vám mohou být užitečné.

Π

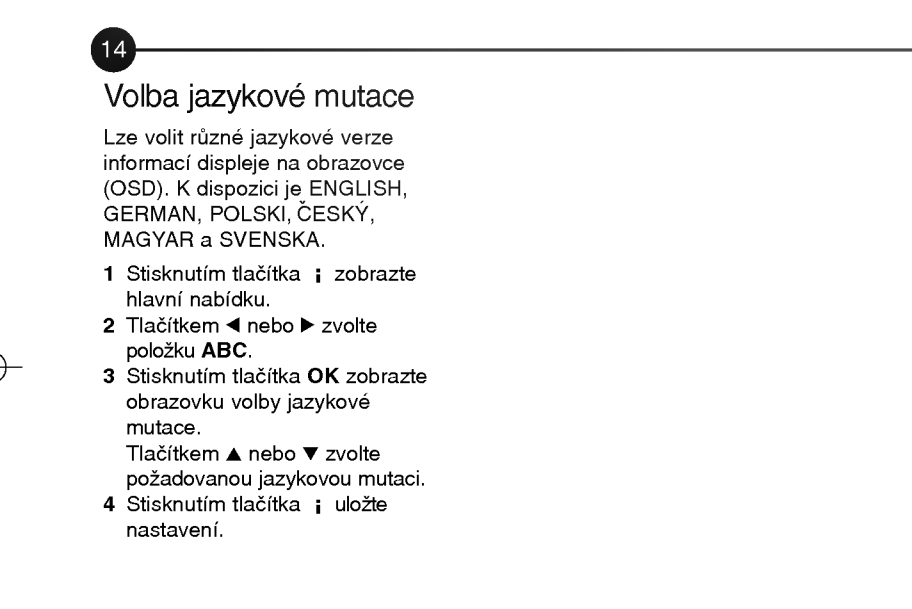

### Vyhledávání a náprava závad

Máte-li se svým videorekordérem potíže, proveďte prosím před obrácením se na servisní středisko následující kontroly.

### Vypadek obrazu <sup>i</sup> zvuku

- Ověřte, zda jsou videorekordér a televizor připojeny k síťové zásuvce a zda jsou zapnuté.
- Zkontrolujte, zda nedošlo k poškození anténního kabelu a zda je správně připojen do správných zásuvek televizoru a videorekordéru.
- Zkontrolujte, zda je kanál televizoru určený pro příjem signálu videorekordéru na tento signál naladěn.
- · Používáte-li propojení SCART. zkontroluite kabel a dále ověřte. zda je zvolen správný kanál AV televizoru.

### Výpadek přehrávání nebo nizka kvalita obrazu

- Zkuste jinou videokazetu. Pokud problém nepřetrvává, může jít o nedostatek videokazety.
- Pokuste se tlačítky seřízení sledování stopy záznamu TRK + a - snížit míru patrného rušení.
- Obsahuje-li kazeta nahrávku, kterou jste pořídili z televizního

programu, může být příčinou skutečnost, že televizní programy nejsou ve videorekordéru naladěny správně.

### Nelze nahrávat

### televizni programy

- · Zkontrolujte příjem televizoru. Nelze-li přijímat videosignál prostřednictvím antény, není videorekordér schopen nahrávat televizni vysilani.
- ? Zkontrolujte, zda nedošlo k poškození anténního kabelu a zda je kabel bezpečně připojen ke správným zásuvkám.
- ? Zkontrolujte, zda je videorekordér správně naladěn na televizní programy.
- ? Zkontrolujte zadni stranu videokazety a ziistěte, zda nedošlo k odstranění ochranných výstupků za účelem ochrany záznamu.
- e comany zaznáman<br>• Ověřte, zda má signál přijímaný televizorem dostatečnou kvalitu.

#### Nelze vložit videokazetu

• Zkontrolujte, zda již není kazeta ve videorekordéru. • Je videokazeta ve správné

poloze? Okénko musí být nahoře a šipka musí směřovat k videorekordéru.

### Dálkové ovládání

### nepracuje

- Je videorekordér připojen k napajeni a je zapnuty? · Ověřte, zda byly baterie
- dálkového ovládání vloženy správně.

### Horní část obrazu je nestabilni

- · Může být poškozena videokazeta. Vložte jinou videokazetu a zkontroluite obraz.
- · Zkuste seřídit horizontální synchronizaci televizoru. Potřebné informace naleznete v navodu k obsluze televizoru.
- ? Zkontrolujte, zda nedošlo k poškození anténního kabelu a zda je bezpečně připojen ke správným zásuvkám.
- Zajistěte správné naladění televizoru na videorekordér.

### Nenahrává se zvuk NICAM (pouze LV4987/ LV4981/LV4961)

- ? Zkontrolujte, zda byla v nabidce NICAM zvolena položka AUTO.
- **·** Informujte se v návodu k obsluze televizoru a ověřte, zda vysílání obsahovalo stereofonni zvuk.
- Ověřte v návodu k obsluze televizoru, zda Váš televizor podporuje funkci NICAM stereo.

### Vypadek zvuku Hi-Fi (pouze LV4987/LV4981/ LV4961)

- V nabídce Audio ověřte, zda byla zvolena položka STEREO.
- Ověřte v návodu k obsluze televizoru, zda Váš televizor podporuje stereo.

### Nefunguje Autoplay

- Není-li odstraněn ochranný výstupek videokazety, tato funkce neni k dispozici.
- Tato funkce nebude při zamknutém ovládání (LOCK) k dispozici (Viz strana 12).

15

### Ovládání televizoru přiloženým dálkovým ovládáním i tehničke specififikacije a technické údaje

Tyto technické údaje byly platné v době tiskové uzávěrky. Společnosti LG neustále inovuje a proto mohou být prováděny změny výrobků bez předchozího upozornění.

16

Přiloženým dálkovým ovládáním můžete ovládat hlasitost, vstupní zdroj a vypnuti/zapnuti televizoru LG.

Televizor můžete ovládat tlačítky<br>uvedenými na obrázku níže.

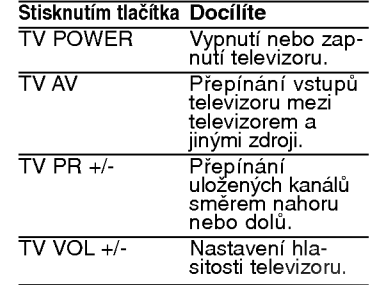

#### Ovládání jiných televizorů přiloženým dálkovým ovládáním

Dálkovým ovládáním lze řídit hlasitost, vstupni zdroj a vivotí, votopri námí i v případě televi-<br>vypínání/zapínání i v případě televi-<br>zorů jiných výrobců než LG. Je-li výrobce vašého televizoru uveden v tábulce níže, nastavte příslušný kód vyrobce.

1. Stiskněte a přidržujte tlačítko TV POWER a číselnými tlačítky<br>zadejte číselný kód výrobce<br>vašeho televizoru (viz tabulku ni?e).

2. Uvolněte tlačítko TV POWER.

### Číselné kódy televizorů, které lze ovládat tímto **dálkovým ovládáním**<br>**dálkovým ovládáním**<br>Je-li v tabulce uvedeno několik

ve-ir v tabuice uvedeno nekc<br>číselných kódů, zkoušením nalezněte ten z nich, se kterým bude možné váš televizor ovládať.

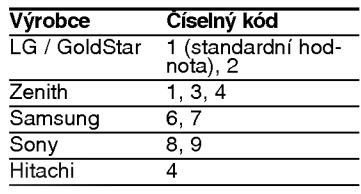

- **AV** Poznámky<br>• V závislosti na typu televizoru nemusí být tentó způsob ovládání<br>televizoru nebo některé z výše televizoru nebo nebo z vyšelených funkcí k dispozicí ani po zadání správného kódu výrobce.<br>● Při zadání nového kódu výrobce
- dojde k vymazání předchózího<br>zadaného kódu.
- Při výměně baterií dálkového<br>ovládání dochází k vynulování kódu výrobce a k nastavení standardní hodnoty. Opětovně zadejte<br>příslušný číselný kód.

### Technické údaje<br><sup>Obecné</sup>

#### Napájení 110 - 240 V střídavé, 50/60 Hz Příkon přibl. 12 W (úsporný režim: 3 W)<br>Systém hlav Dvouazimutové 4 hlavv, spirálové Dvouazimutové 4 hlavy, spirálové snímání (LV4987/LV4981/LV4961/LV4480) Řotační 2 hlavy, spirálové snímání (LV4280/LV4260)<br>23.39 mm/s (režim SP) 11.69 mm/s (režim LP) Rychlost pasky 23,39 mm/s (re?im SP) 11,69 mm/s (re?im LP) Format pasky ?i?ka pasky 12,7 mm (0,5 palce) Max. doba nahravani <sup>4</sup> hodiny (re?im SP, kazeta E-240) <sup>8</sup> hodin (re?im LP, kazeta E-240) Doba p?evinuti p?ibl. <sup>65</sup> (± 10) sekund (kazeta E-180) Rozm?ry 360x82x230mm(?xVxH) Hmotnost 2.87 kg Provozni teplota 5°C--35°C Provozní vlhkost Méně než 80 % ?asova? 24-hodinovy format ?asoveho udaje Video Televizni system CCIR standard (625 lines, 50 fields) barevný signál PAL/SECAM Formát nahrávání PAL/MÉSECAM Příjem RF PAL SECAM (B/G, D/K, I/I)<br>RF OUT PAL G/K/I Vstupní signál VIDEO IN (SCART, RCA) 1,0 Vp-p, 75 W nesymetrický<br>Výstupní signál VIDEO OUT (SCART) 1,0 Vp-p, 75W nesymetrický Výstupní signál VIDEO OUT (SCART) 1,0 Vp-p, 75W nesymetrický<br>Poměr signál-šum více než 43 dBm<br>Modulátor RF VIHF kanály 22 – 68 (nastavitelné) Modulator RF UHF kanaly <sup>22</sup> -- <sup>68</sup> (nastavitelne) Audio Vstupní signál AUDIO IN (SCART, RCA) SCART: - 6,0 dBm, více než 10 kΩ RCA: -6,0 dBm, více než 47 kΩ Výstupní signál AUDIO OUT (SCART, RCA) SCART: - 6,0 dBm, méně než 1 kΩ RCA: -6,0 dBm, méně než 1 kΩ Stopa Monofonní stopa & stopa Hi-Fi Kmitočtový rozsah Normální: 100 Hz -- 10 kHz (- 6/+3 dBm) Hi-Fi: 20 Hz - 20 kHz (- 3/+3 dBm)<br>Poměr signál-šum Hi-Fi: více než 70 dBm (filtr JIS A) Dynamický rozsah Hi-Fi: více než 85 dBm (filtr JIS A)